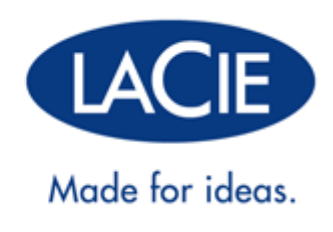

# **LACIE 2BIG QUADRA USB 3.0 GEBRUIKERSHANDLEIDING**

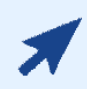

#### [KLIK](http://manuals.lacie.com/nl/manuals/2big-quadra-usb3/) **[HIER](http://manuals.lacie.com/nl/manuals/2big-quadra-usb3/)** [VOOR TOEGANG TOT DE](http://manuals.lacie.com/nl/manuals/2big-quadra-usb3/) **[UP-TO-DATE ONLINE VERSIE](http://manuals.lacie.com/nl/manuals/2big-quadra-usb3/)**

van dit document voor de meest recente inhoud en functies zoals uitbreidbare illustraties, eenvoudigere navigatie en zoekopdrachten.

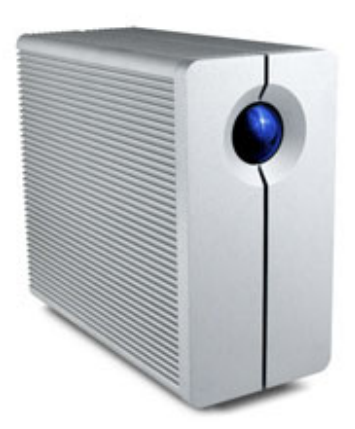

# **INLEIDING**

Welkom bij de handleiding voor de LaCie 2big Quadra USB 3.0. Deze pagina's gidsen u door de procedure voor de aansluiting van uw LaCie-product en leggen de functies ervan uit. Als deze handleiding uw vragen niet beantwoordt of als u problemen ervaart, raadpleegt u de pagina [Hulp verkrijgen.](http://manuals.lacie.com/nl/manuals/2big-quadra-usb3/help)

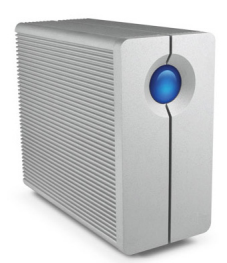

## INHOUD VAN DE DOOS

Uw doos bevat het volgende:

- LaCie 2big Quadra (inclusief 2 harde schijven)
- USB 3.0-kabel (compatibel met USB 2.0)
- FireWire 800 kabel
- Externe voeding (12 V/4 A)
- 2-in-1-gereedschap voor RAID-modus wijzigen en station verwijderen
- Snelle installatiegids
- Cd-rom met gebruikershandleiding en software
- Kabelbeheer

**Belangrijke informatie:** bewaar de verpakking. Als uw drive moet worden teruggestuurd voor herstel of onderhoud, dient dit te gebeuren in de originele verpakking.

## MINIMALE SYSTEEMVEREISTEN

Uw systeem moet voldoen aan bepaalde vereisten zodat uw LaCie-product naar behoren werkt. Voor een lijst met deze vereisten raadpleegt u de verpakking van het product of de webpagina voor productondersteuning op [www.lacie.com/nl/support/](http://www.lacie.com/nl/support/).

#### **Opmerking: USB 3.0-aansluiting:**

voor optimale prestaties via de USB-aansluiting moet de drive aangesloten zijn op een USB 3.0-hostpoort. Vele laptops of desktopcomputers beschikken niet over USB 3.0-poorten. U kunt een USB 3.0 PCI Express Card (voor desktopcomputers) of een USB 3.0 ExpressCard 34 (voor laptops) aanschaffen waardoor uw LaCie USB 3.0-drive de maximale overdrachtsnelheden kan behalen.

Als u stuurprogramma's voor USB 3.0 nodig hebt voor uw computer, kunt u deze downloaden van de website van LaCie.

Mac-gebruikers, klik [hier](http://www.lacie.com/more/index.htm?id=10112) om stuurprogramma's voor USB 3.0 te downloaden.

# **AANZICHTEN VAN DE DRIVE**

## VOORAANZICHT

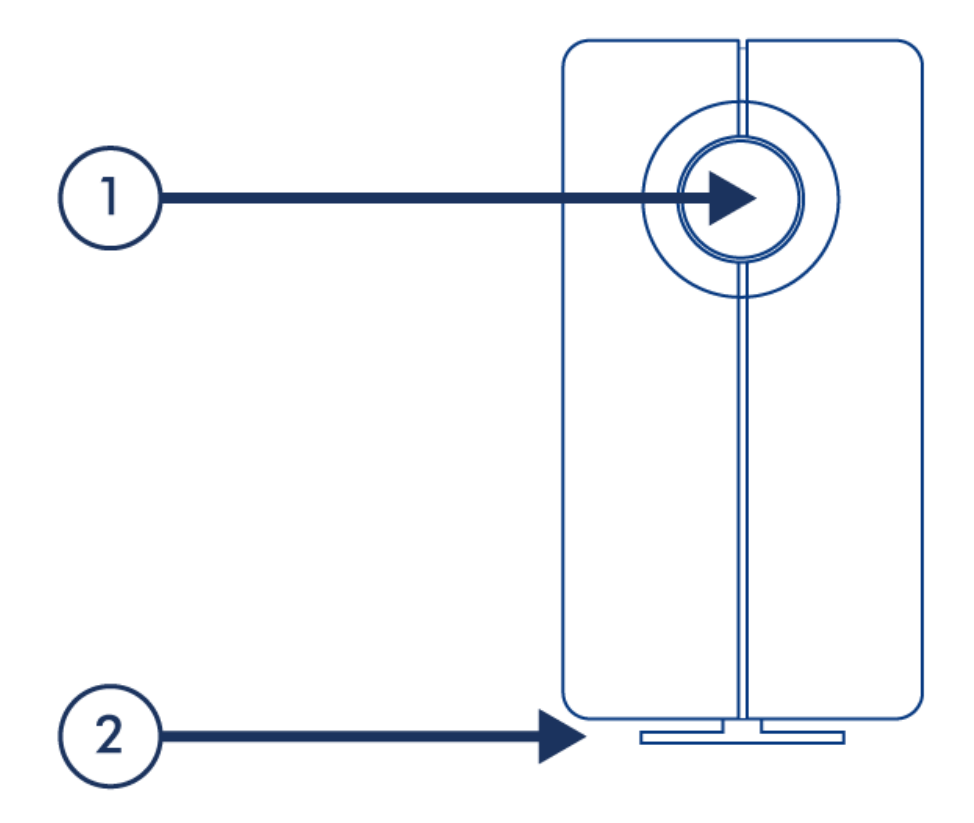

- 1. Activiteits-LED en snelkoppelknop. Raadpleeg [LaCie Desktop Manager](http://manuals.lacie.com/nl/manuals/2big-quadra-usb3/lacie-desktop-manager) voor informatie.
- 2. Verwijderbare standaard

## ACHTERAANZICHT

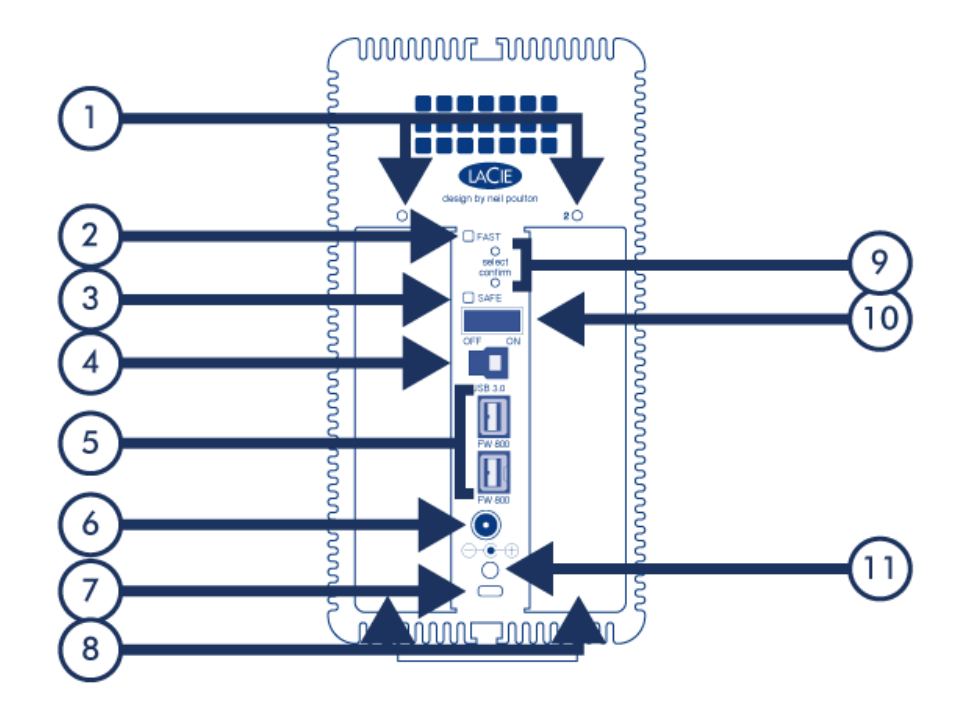

- 1. LED's voor schijfstatus
- 2. RAID 0 (FAST) indicator LED
- 3. RAID 1 (SAFE) indicator LED
- 4. USB 3.0-poort
- 5. FireWire 800-poorten
- 6. Voeding
- 7. Aansluiting voor optioneel kettingslot
- 8. Verwisselbare schijven
- 9. RAID selectie/bevestigingsknoppen. Raadpleeg [RAID beheren](http://manuals.lacie.com/nl/manuals/2big-quadra-usb3/raid) voor informatie.
- 10. Aan/uit
- 11. Kabelbeheerpoort

# **KABELS EN AANSLUITINGEN**

# KABELBEHEER

Dit product bevat een kabelslot, een kleine plastic klem die voorkomt dat snoeren per ongeluk los raken.

**Belangrijke informatie:** U kunt het kabelslot of een Kensington-slot op uw LaCie-product aansluiten, maar niet beide tegelijk. Houd er ook rekening mee dat het niet mogelijk is om het kabelslot los te maken zonder het te vernietigen.

Het kabelslot gebruiken:

- 1. Steek de vergrendelkop van de klem in de slotsleuf.
- 2. Controleer of de aansluitkabel met het product is verbonden.
- 3. Steek de aansluitkabel door de opening in het kabelslot.
- 4. Sluit het kabelslot en klik het op zijn plaats.

## USB 3.0

USB is een seriële ingangs-/uitgangstechnologie om randapparaten op de computer of op elkaar aan te sluiten. SuperSpeed USB 3.0 is de meest recente implementatie van deze standaard en biedt meer bandwijdte en nieuwe energiebeheerfuncties.

De overdrachtsnelheden kunnen tot wel 5 Gbits/s oplopen in vergelijking met 480 Mbits/s bij USB 2.0. Dit betekent dat USB 3.0 in theorie wel 10 keer sneller is dan zijn voorganger.

Bij de LaCie-drive wordt een SuperSpeed USB 3.0-kabel meegeleverd om een maximale overdrachtsnelheid van gegevens te waarborgen bij aansluiting op een compatibele USB 3.0-poort. De kabel werkt ook bij aansluiting op een USB 2.0- of 1.1-poort maar in dat geval zijn de prestaties van de drive beperkt tot hun respectievelijke overdrachtsnelheden.

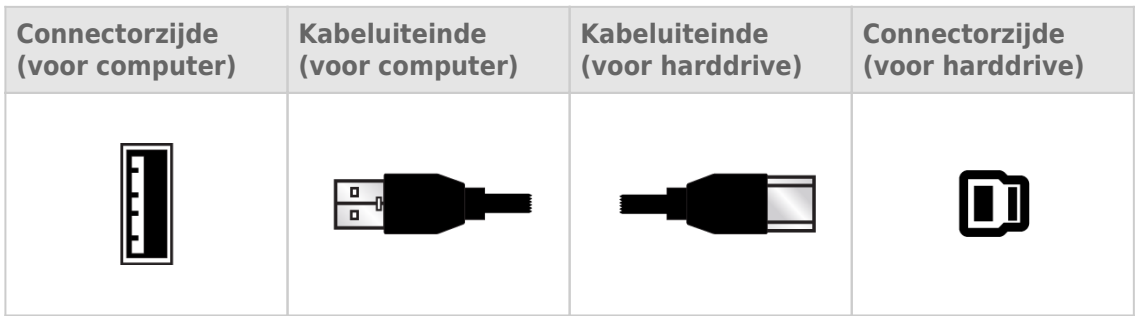

## FIREWIRE 800

FireWire, ook wel IEEE 1394 genoemd, is een zeer snelle seriële invoer-/uitvoertechnologie voor het aansluiten van randapparaten op een computer of op elkaar. FireWire 800 is de implementatie van de nieuwe standaard IEEE 1394b.

FireWire 800 biedt een hogere snelheid en extra bandbreedte, en maakt een grotere afstand tussen apparaten mogelijk. FireWire 800 is ideaal voor bandbreedte-intensieve toepassingen, zoals audio, video en afbeeldingen.

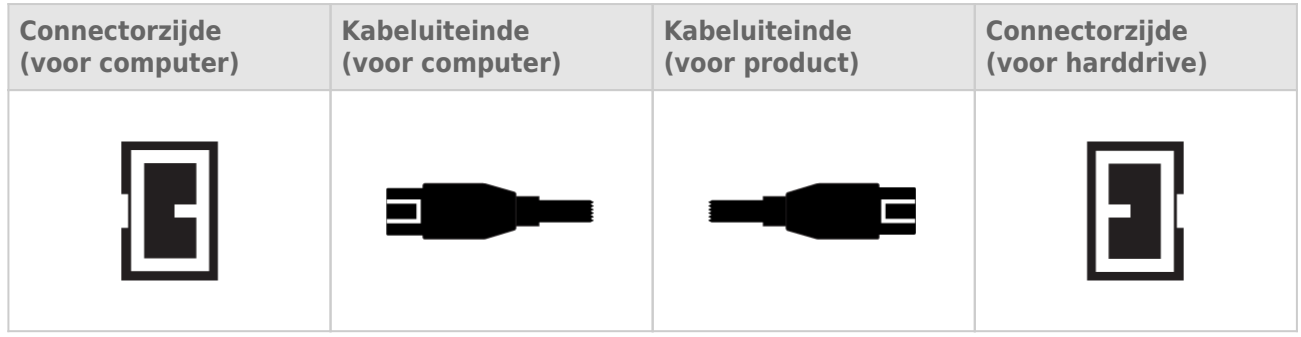

**Opmerking:** FireWire 800 is neerwaarts compatibel met FireWire 400. Als u dus een adapterkabel hebt, kunt u uw FireWire 800-product aansluiten op een FireWire 400-poort op uw computer. In dit geval wordt de bestandsoverdracht beperkt tot FireWire 400-snelheden. Als uw product niet wordt geleverd met een adapterkabel in de verpakking, kunt u er één aanschaffen op [www.lacie.com/nl/accessories/](http://www.lacie.com/accessories/).

# **AAN DE SLAG**

Volg de installatiestappen in de aangegeven volgorde zodat de LaCie-drive correct wordt geactiveerd op uw computer.

# STAP 1 - DE VOEDINGSKABEL AANSLUITEN

Sluit de voeding aan op een stopcontact en de drive.

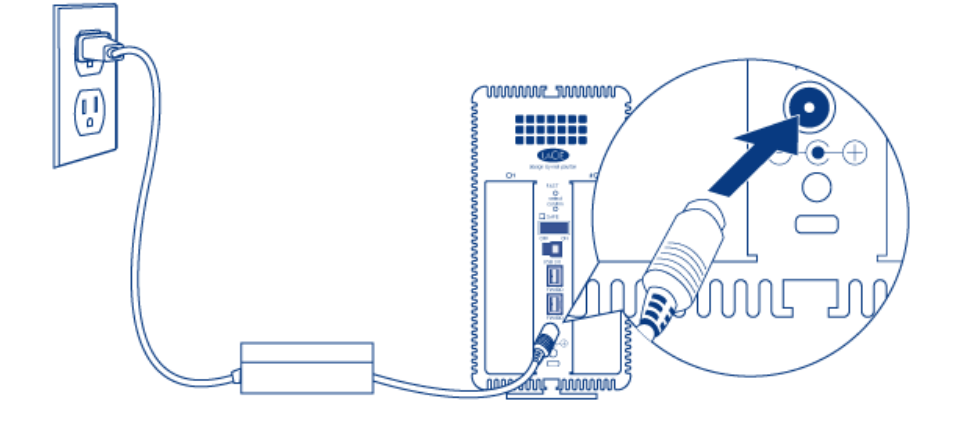

## STAP 2 - DE INTERFACEKABEL AANSLUITEN

Sluit de interfacekabel aan vanaf de drive op de computer.

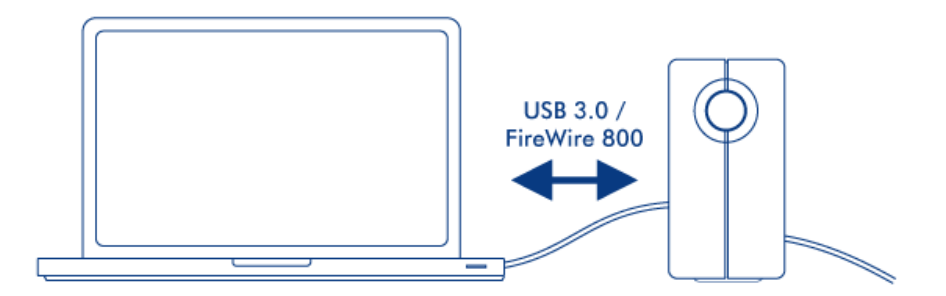

## STAP 3 - DE DRIVE INSCHAKELEN

Schakel de drive in door de aan/uit-schakelaar op On te zetten.

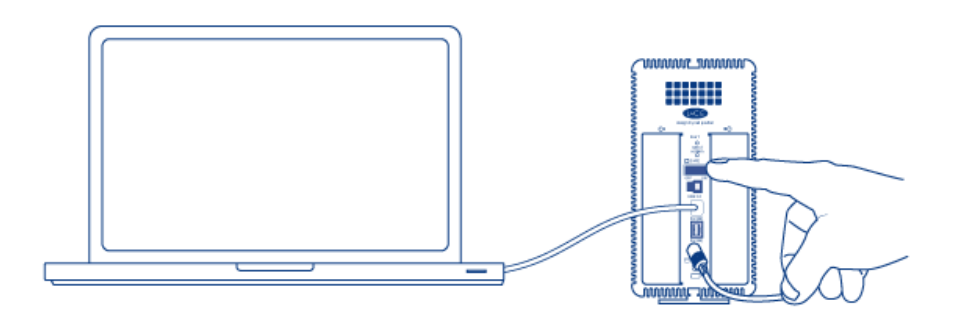

### Mac-gebruikers

De drive wordt op uw bureaublad geactiveerd.

### Windows-gebruikers

Omdat de schijven voor Mac-gebruikers zijn voorgeformatteerd in HFS+ moet u ze opnieuw formatteren om de opslag te kunnen gebruiken. Volg de onderstaande procedure om dit te doen. Zie [Optioneel formatteren en](http://manuals.lacie.com/nl/manuals/2big-quadra-usb3/formatting) [partitioneren](http://manuals.lacie.com/nl/manuals/2big-quadra-usb3/formatting) voor uitgebreider informatie, waarschuwingen en instructies.

- 1. Rechtsklik op **Computer** (Vista/Windows 7) of **Deze computer** (Windows XP) en kies **Beheren**. Selecteer in het venster Beheren de optie **Opslag → Schijfbeheer**.
- 2. Selecteer in de lijst met apparaten in het midden van het venster Schijfbeheer uw LaCie 2big.
- 3. Kies om een nieuwe partitie te maken **Nieuw eenvoudig volume**. Volg de instructies op het scherm wanneer de wizard Nieuw eenvoudig volume verschijnt. Houd er rekening mee dat Windows XP 32-bit geen volumes herkent die groter zijn dan 2 TB.

## STAP 4 - SOFTWARE INSTALLEREN

U kunt nu kiezen om de meegeleverde LaCie-software te installeren en uit te voeren. De software bevindt zich op de cd die in de doos is meegeleverd. [LaCie Desktop Manager:](http://manuals.lacie.com/nl/manuals/2big-quadra-usb3/lacie-desktop-manager) Hiermee kunt u de status van het apparaat controleren, e-mailwaarschuwingen vastleggen, een actie maken als u op de blauwe knop op de voorkant drukt (kortsluitknop) en energiebesparing instellen.

# **LACIE DESKTOP MANAGER**

De LaCie Desktop Manager ontsluit de volledige mogelijkheden van uw LaCie-product. Hiermee kunt u de status van het apparaat controleren, e-mailwaarschuwingen vastleggen, een actie maken als u op de blauwe knop op de voorkant drukt (kortsluitknop) en energiebesparing instellen.

**Opmerking:** LaCie Desktop Manager is niet compatibel met alle LaCie-apparaten. Alleen compatibele LaCie-apparaten verschijnen in LaCie Desktop Manager.

# LACIE DESKTOP MANAGER INSTALLEREN

Het installatieprogramma voor LaCie Desktop Manager bevindt zich op de cd die met uw LaCie-product is meegeleverd. Start het installatieprogramma voor uw besturingssysteem en volg de installatiewizard. Wanneer de installatie is voltooid, start u LaCie Desktop Manager via het systeemvak (Windows) of de menubalk (Mac).

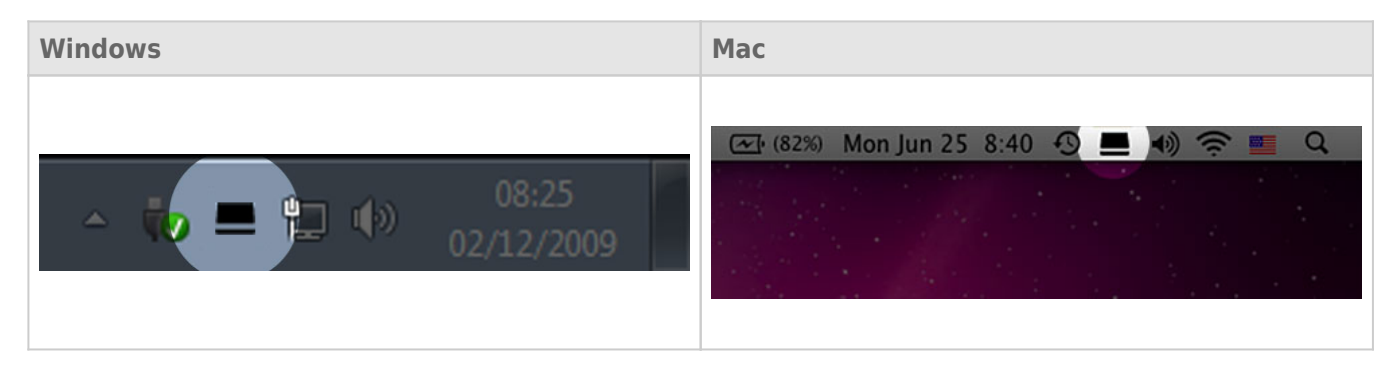

Wanneer u LaCie Desktop Manager uitvoert, ziet u alle aangesloten compatibele LaCie-apparaten in de kolom links. Kies het product dat u wilt beheren en gebruik de tabs om naar de gewenste pagina te gaan.

## TABBLAD INFO

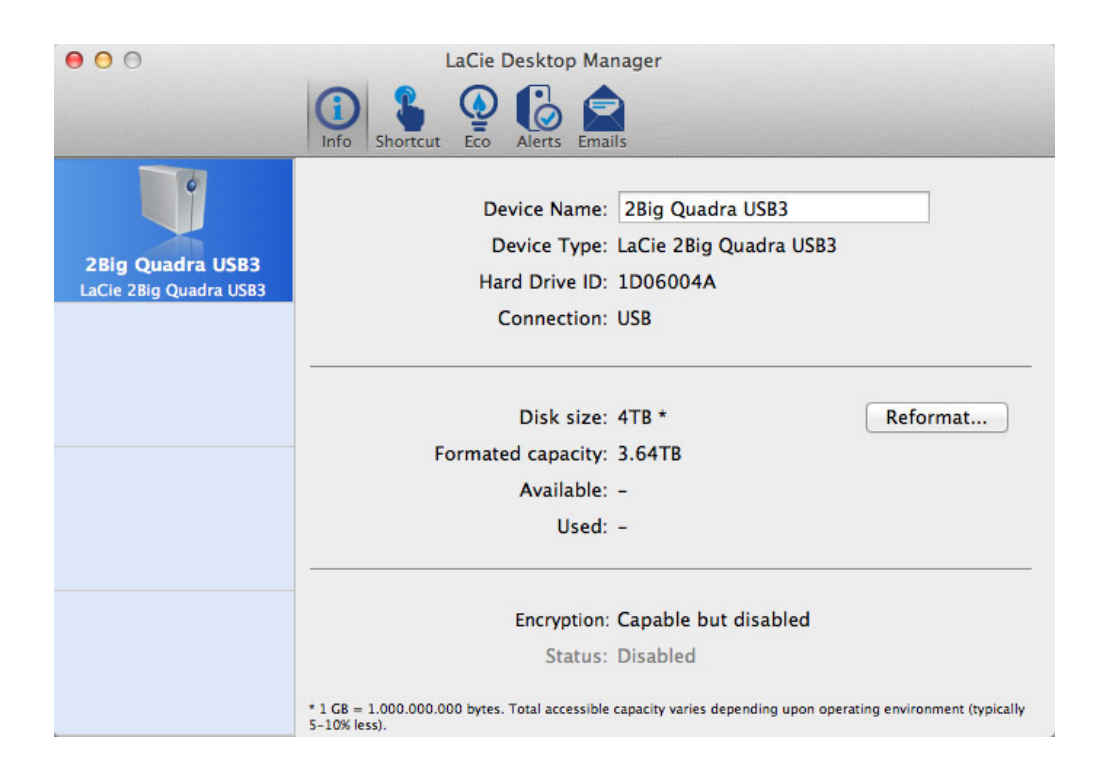

Op deze pagina ziet u geavanceerde informatie over uw drive, zoals de apparaatnaam, het serienummer van de interne harde schijf (niet het LaCie-productnummer), beschikbare capaciteit, aansluitingstype, enz.

### Opnieuw formatteren

In het tabblad **Info** kunt u de schijven opnieuw formatteren.

**Let op:** als u klikt op de knop **Opnieuw formatteren…** en deze stappen volgt, wordt alles op de harde schijf gewist. Als u informatie hebt die u wilt beschermen of die u wilt blijven gebruiken, maakt u een back-up van deze informatie voordat u deze stappen uitvoert.

## TAB SNELKOPPELING

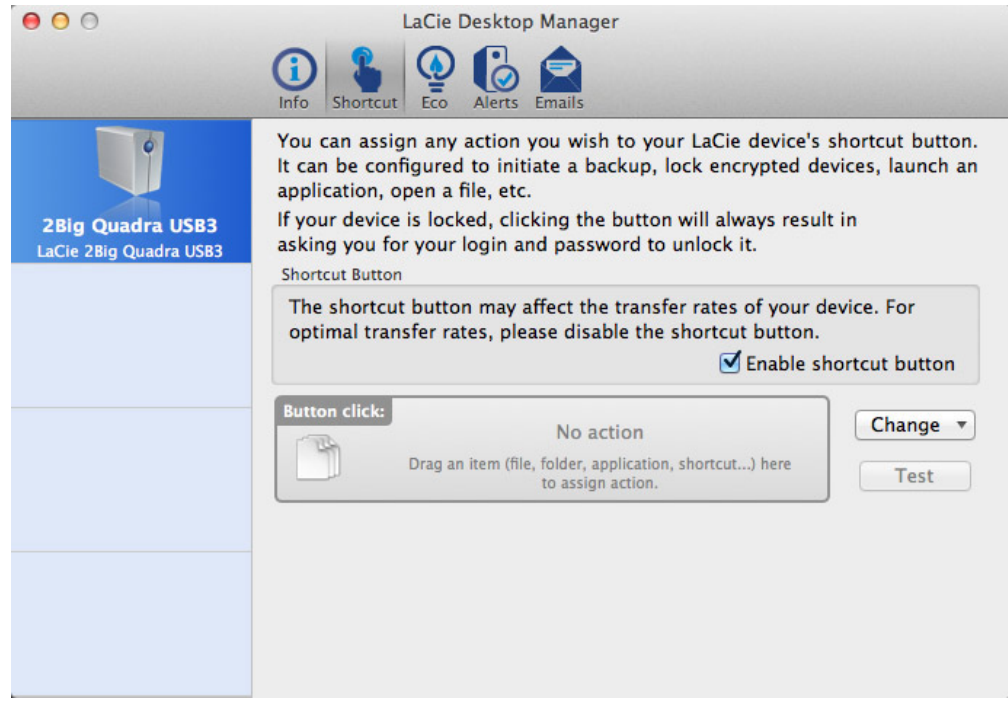

De blauwe LED op de voorkant is ook een knop waarmee u verschillende taken kunt uitvoeren. Door de knop een aantal seconden ingedrukt te houden, gaat het product in de slaapstand (Eco-modus). Als het product in de Eco-modus staat, wekt u het met een korte klik (de knop indrukken en direct loslaten).

Met LaCie Desktop Manager kunt u een korte klik instellen die een taak activeert (als het product niet in de Eco-modus staat). Maak direct een back-up van uw werk, open een spreadsheet met een gezinsbudget, of start de meestgebruikte toepassingen. Klik op de tab **Shortcut** om te beginnen. Sleep vervolgens een toepassing of document dat u wilt starten naar de grijze rechthoek **Button click** of klik op de knop **Change** en selecteer het bestand of de toepassing in het menu.

**Belangrijke informatie:** Activeren van de snelkoppelingsknop kan de overdrachtsnelheid van het apparaat beïnvloeden. Schakel de knop uit voor een optimale overdrachtsnelheid.

## TABBLAD ECO

Op deze pagina kunt u het energiegebruik van het product beheren en de LED op de voorkant uitschakelen. Houd er rekening mee dat als een waarschuwing geactiveerd wordt, de LED rood knippert, ook al hebt u hem uitgeschakeld.

## Energiebeheer - Mac-gebruikers

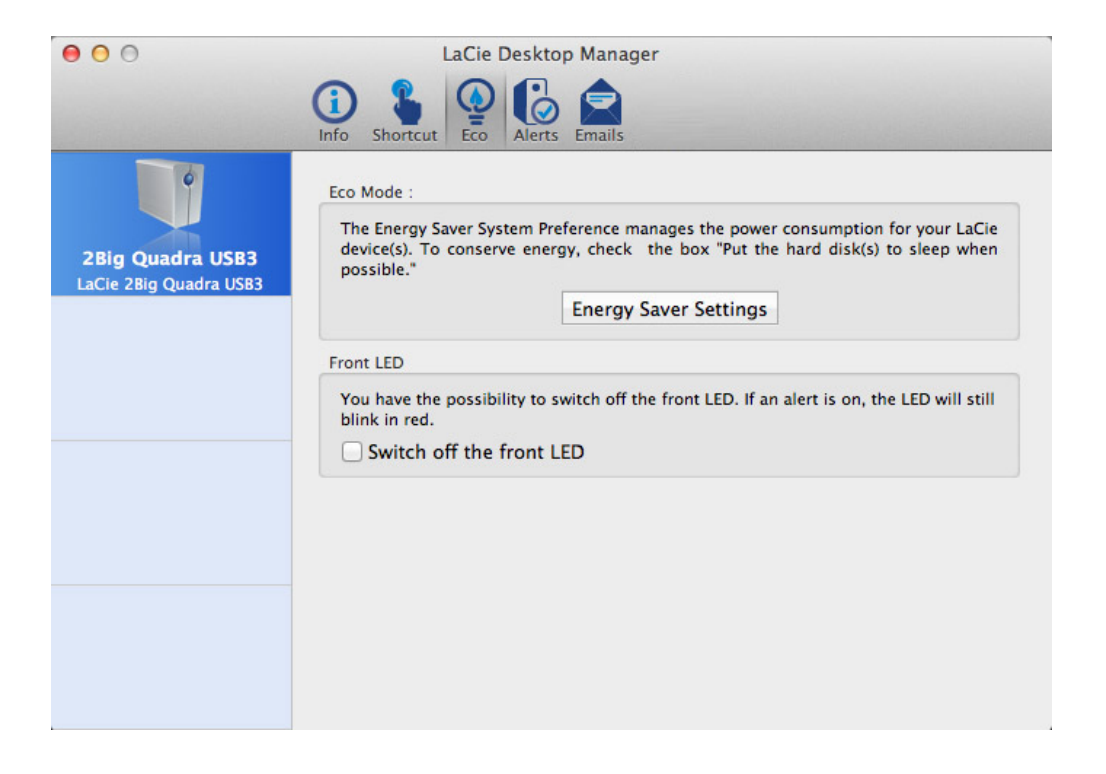

Afhankelijk van uw LaCie-product kan de Eco-modus beheerd worden door Mac OS X. Klik als daarom gevraagd wordt op Energy Saver Settings om de systeemvoorkeuren te openen. Selecteer "Plaats harde schijven in sluimerstand indien mogelijk" om energie te besparen.

## Energiebeheer - Windows-gebruikers

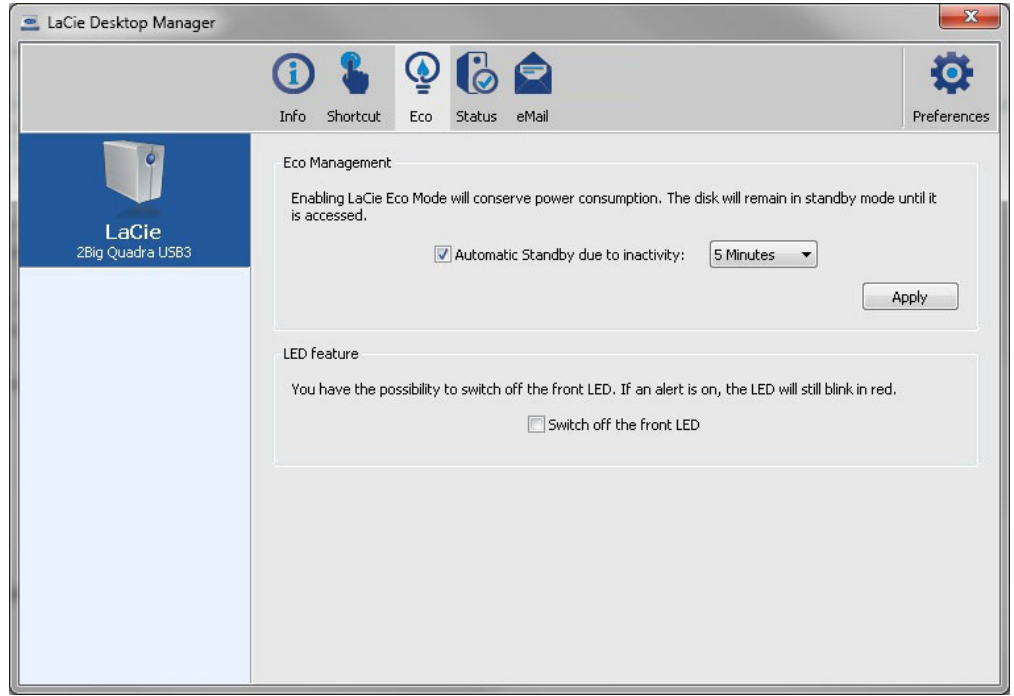

Uw drive wordt standaard in de Eco-modus geplaatst na **5 minuten** inactiviteit om energie te besparen. Om de Eco-modus te verlaten, opent u eenvoudig een bestand waarna de schijven automatisch herstarten, of u drukt op de knop op de voorkant.

Hef de selectie voor het vakje **Automatic Eco Mode due to Inactivity** op om de Eco-modus uit te schakelen, of selecteer een periode van inactiviteit waarna de schijven in de Eco-modus gaan.

## TABBLAD ALERTS

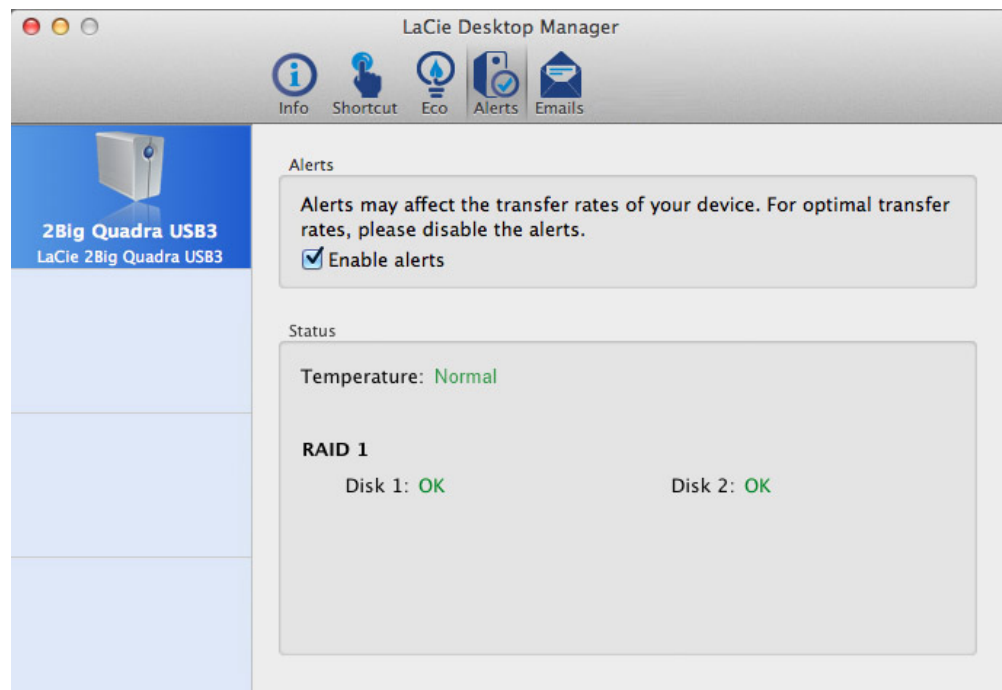

Schakel waarschuwingen in om een bericht te ontvangen via de LaCie Desktop Manager over veranderingen in de status van uw LaCie-apparaat.

**Belangrijke informatie:** Activeren van waarschuwingen kan de overdrachtsnelheid van het apparaat beïnvloeden. Schakel waarschuwingen uit voor optimale overdrachtsnelheden.

## TABBLAD EMAILS

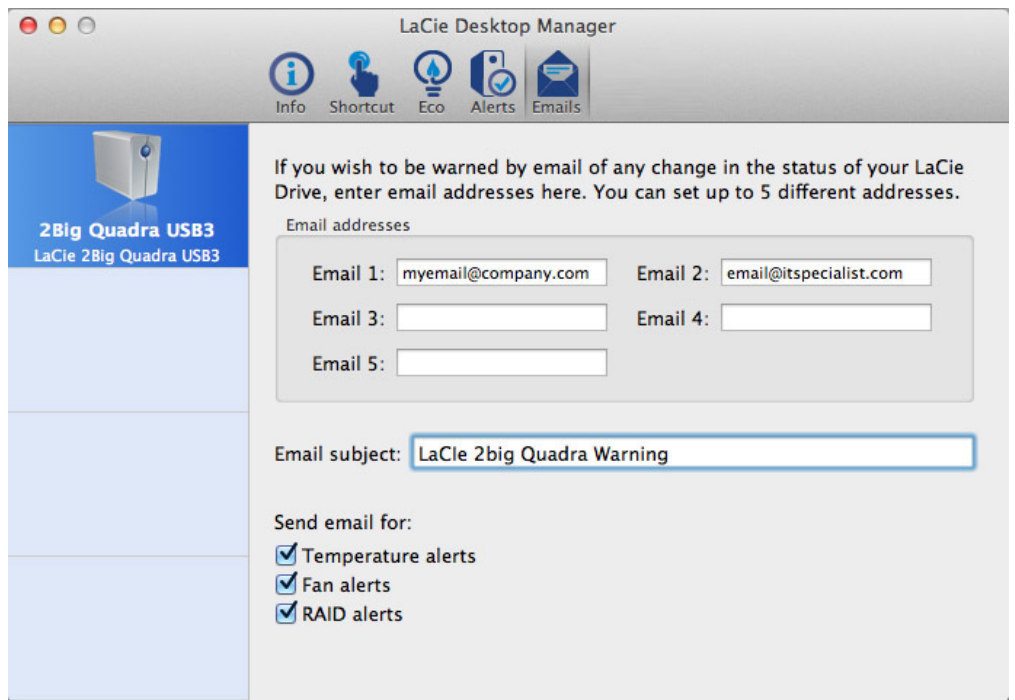

Als u via e-mail gewaarschuwd wilt worden over veranderingen in de status van uw LaCie-apparaat, voert u hier e-mailadressen in (maximaal vijf). U kunt ook een onderwerpregel invoeren.

Selecteer vervolgens het type gebeurtenis waarvoor u e-mails wilt ontvangen.

# **LED-INFORMATIE**

Uw LaCie-product is voorzien van een multifunctionele LED op de voorkant en van twee schijfstatus-LEDs op de achterkant. Zie [Aanzichten van de drive](http://manuals.lacie.com/nl/manuals/2big-quadra-usb3/views) voor de LED-locaties.

# LED-STATUSSEN

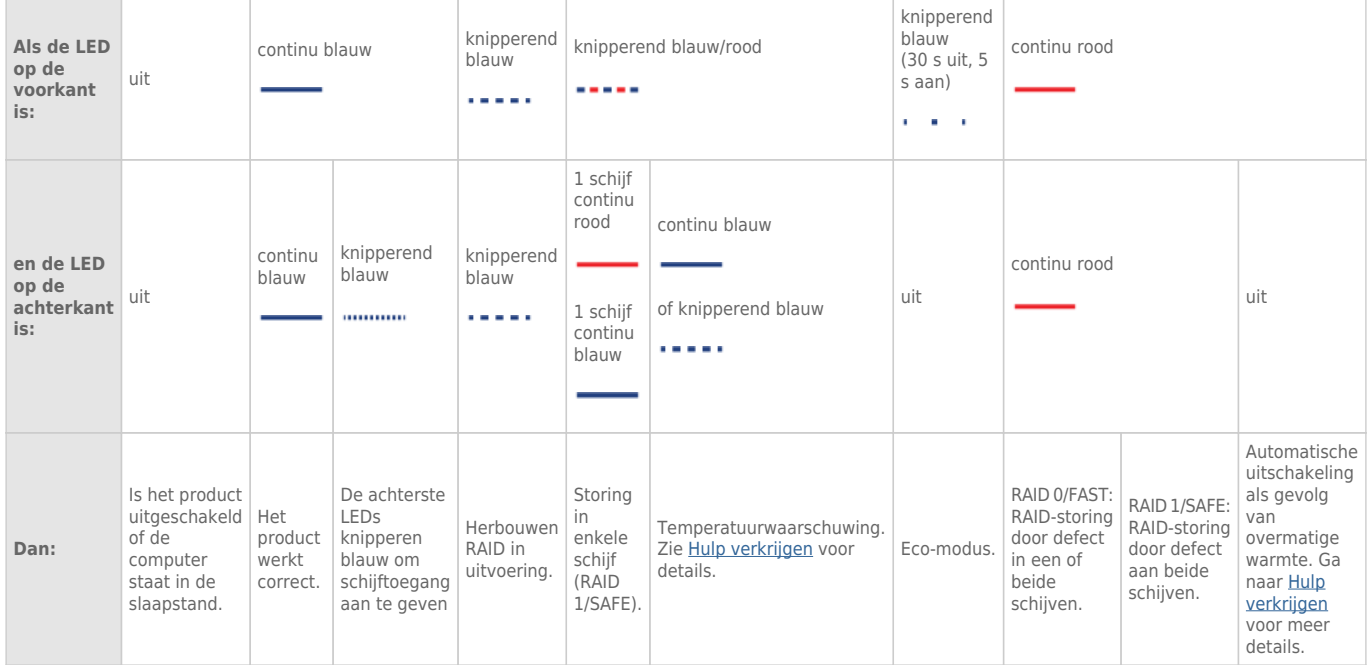

# **RAID BEHEREN**

## RAID-MODUS WIJZIGEN

**Belangrijke informatie:** Bij wijzigingen aan de RAID modus worden gegevens die opgeslagen werden op de LaCie 2big vernietigd. Als u gegevens hebt opgeslagen op de schijven moet u een back-up maken voor u deze stappen uitvoert.

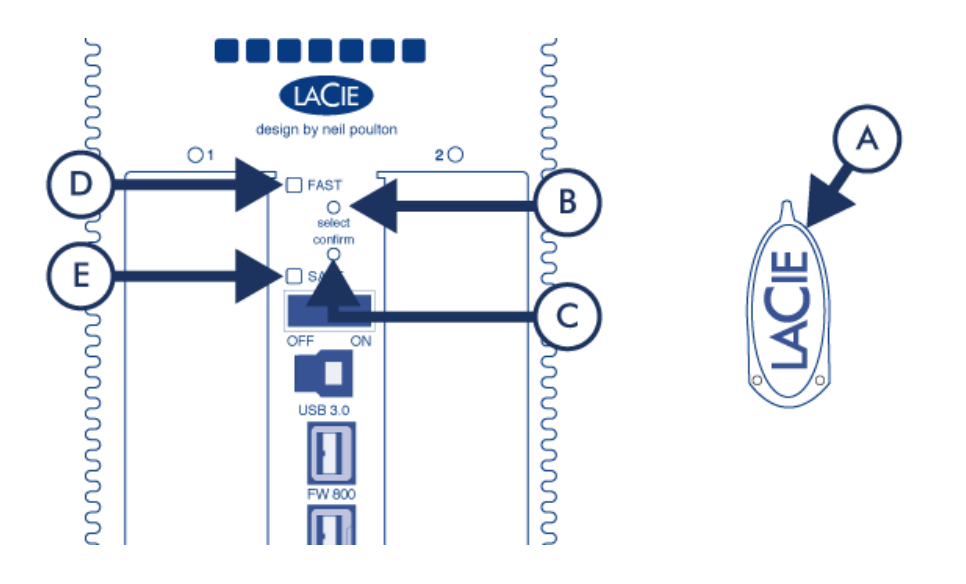

- 1. Controleer of de 2big is uitgeschakeld maar de voeding is aangesloten en dat hij via een interfacekabel met een computer is verbonden.
- 2. Gebruik het scherpe einde van het RAID-selectiegereedschap (A) om de selectieknop (B) ingedrukt te houden.
- 3. Schakel het apparaat in zonder de knop los te laten.
- 4. Als de RAID-modus LEDs (D en E) beginnen te knipperen (dat duurt vijf seconden) laat u de knop los.
- 5. De LED voor de huidige RAID-modus (D of E) knippert. Druk met het RAID-selectiegereedschap de selectieknop (B) in om tussen de twee verschillende modi te wisselen.
- 6. Druk als de LED voor de gewenste RAID-modus knippert op de bevestigingsknop (C). De initialisatie van RAID begint. Dat duurt minder dan een minuut.
- 7. Vervolgens moet u het volume formatteren voordat het op uw computer zichtbaar wordt. Zie voor instructies de [Instructies voor formatteren.](http://manuals.lacie.com/nl/manuals/2big-quadra-usb3/formatting#instructies-voor-formatteren)

## OVER RAID-MODI

Raadpleeg de tabel hieronder voor een overzicht van de verschillende RAID-modi en lees de beschrijvingen voor meer informatie.

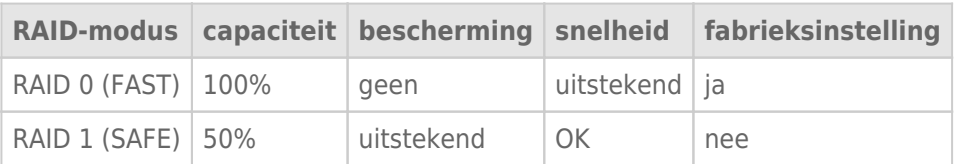

**RAID 0 (FAST):** RAID 0 is de snelste RAID-modus. In een RAID 0-array wordt de beschikbare capaciteit van elke schijf samengevoegd zodat er één logisch volume op de computer wordt geïnstalleerd. Dit levert de beste prestaties maar geen bescherming bij storing aan een schijf.

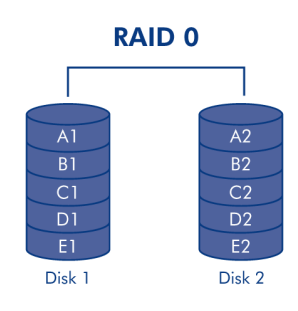

Let op: als in een RAID 0-array één fysieke schijf uitvalt, zijn de gegevens van beide schijven niet meer toegankelijk omdat delen van de gegevens zijn geschreven op alle schijven.

**RAID 1 (SAFE):** RAID 1 biedt gegevensbeveiliging omdat alle gegevens tegelijkertijd naar elke schijf worden geschreven. Bij storing van een enkele schijf blijven de gegevens beschikbaar op de andere schijf. Vanwege de benodigde tijd om de gegevens twee keer te schrijven, nemen de prestaties enigszins af. RAID 1 is een goede keuze wanneer veiligheid belangrijker is dan snelheid. Maar RAID 1 beperkt ook de beschikbare schijfruimte met 50 % omdat elk gegevensbit op elke harde schijf wordt geschreven.

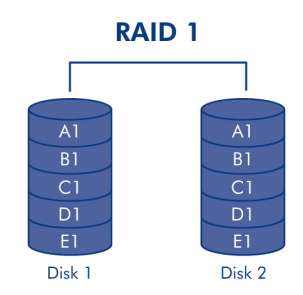

# SCHIJF VERVANGEN

## Schijf verwijderen

Als de array beschermd is, dus met RAID 1/SAFE, kunt u een schijf verwijderen zonder de array te beschadigen en gegevens te verliezen. een proces dat ook wel "hot-swapping" wordt genoemd. Als u echter een schijf verwijdert uit een niet-beschermde array (dus RAID 0/FAST), kunt u gegevens verliezen.

**Let op:** Na continu gebruik van het apparaat kunnen de schijven heet zijn. Wees voorzichtig bij het verwijderen.

- 1. De schijflade is mogelijk vergrendeld. Om de lade te ontgrendelen, gebruikt u het meegeleverde RAID-selectiegereedschap om het slot te draaien totdat het zich in de verticale stand bevindt.
- 2. Trek de lade naar buiten door uw vinger in de ruimte achter de ladehandgreep te steken en trek om de schijf los te maken.
- 3. Pak de hendel vast en trek de schijf voorzichtig naar buiten.

## Schijf vervangen

**Belangrijke informatie:** Als een harde schijf die u van LaCie hebt gekocht, defect is, neemt u contact op met uw LaCie-leverancier of de klantenondersteuning van LaCie.

Houd er rekening mee dat de nieuwe schijf voor een optimaal gebruik van de opslag dezelfde of een grotere capaciteit moet hebben dan de schijf die vervangen wordt.

- 1. Schuif de drivelade voorzichtig in een lege drivebay. Als u enige weerstand voelt als de drivelade bijna op zijn plaats zit, duwt u tegen de handgreep van de drivelade totdat de drive op zijn plaats vastklikt en de handgreep uitgelijnd is met de achterkant van het apparaat.
- 2. Gebruik het RAID-selectiegereedschap om de schijf te vergrendelen.
- 3. Sluit de voeding aan en schakel het apparaat in.
- 4. De volgende stappen zijn afhankelijk van de RAID-modus die actief was op het moment dat de oude schijf werd verwijderd:
	- **Als de RAID-modus 0 (FAST) was:** alle gegevens opgeslagen op het apparaat zijn verwijderd, en u moet als volgt te werk gaan om de RAID 0 opnieuw te initialiseren.
		- 1. Wijzig de RAID-modus in RAID 1 (SAFE) en volg daarbij de instructies in [RAID-modus wijzigen.](http://manuals.lacie.com/nl/manuals/2big-quadra-usb3/raid#modify-raid-mode)
		- 2. Controleer of de RAID 1-modus (SAFE) gereed is. Dit wordt aangegeven door een LED op het voorpaneel van het product die continue blauwe brandt, terwijl de SAFE-modus-LED aan is op het achterpaneel van het product.
		- 3. Zet uw product weer aan en zet de RAID-modus terug op RAID 0 (FAST), door het volgen van dezelfde procedure als hierboven.
		- 4. Na een korte initialisatie, zal de LED voor een opgeruimde RAID 0 (FAST) aan gaan, en zal de LED op op het voorpaneel constant blauw zijn.
		- 5. Formatteer het volume opnieuw (zie [Instructies voor het formatteren](http://manuals.lacie.com/nl/manuals/2big-quadra-usb3/formatting#formatting-instructions) voor meer informatie). Zodra dit

voltooid is, wordt het volume van de opgeruimde RAID-0-array op uw computer geactiveerd.

#### ■ **Als de RAID-modus 1 (SAFE) was:**

- 1. Sluit de voeding aan en schakel het product in.
- 2. De schijfsynchronisatie zal automatisch starten. De LED aan de voorzijde en de twee schijf-LED's zullen blauw knipperen tot de synchronisatie voltooid is.

# **UW SCHIJF DEACTIVEREN**

Externe USB-, FireWire-, Thunderbolt- en eSATA-apparaten bieden "Plug&Play"-functionaliteit. Dit betekent dat uw opslagapparaat kan worden aangesloten en losgekoppeld terwijl de computer is ingeschakeld. Om storingen te voorkomen is het echter belangrijk deze stappen te volgen bij het loskoppelen van uw LaCie-opslagapparaat.

## WINDOWS XP-GEBRUIKERS

Klik in het systeemvak (in de rechterbenedenhoek van uw scherm) op het pictogram Uitwerpen. Dit is een kleine groene pijl boven een hardwareafbeelding. Er verschijnt een bericht waarin de apparaten worden vermeld die door het pictogram Verwijderen worden beheerd (er zou moeten verschijnen "Hardware veilig verwijderen"). Klik in dit venster op het LaCie-opslagapparaat.

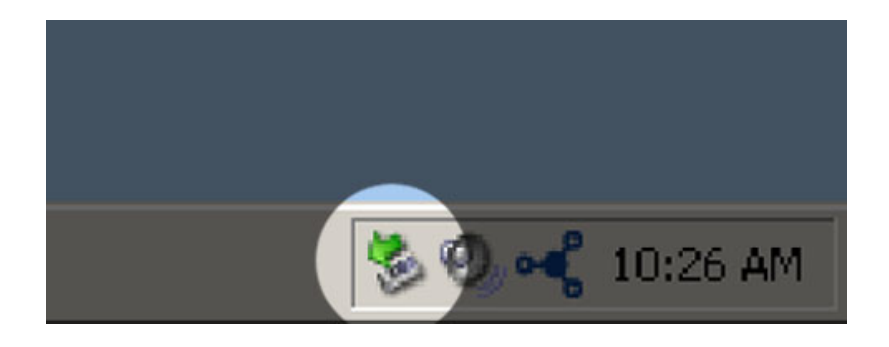

Vervolgens verschijnt het volgende bericht: "Hardware kan veilig worden verwijderd" (of een vergelijkbare melding). Het apparaat kan nu veilig worden losgekoppeld.

## WINDOWS VISTA- & WINDOWS 7-GEBRUIKERS

Klik in het systeemvak (rechts onder in uw scherm) op het pictogram Verwijderen (let op het witte vinkje in een groene cirkel).

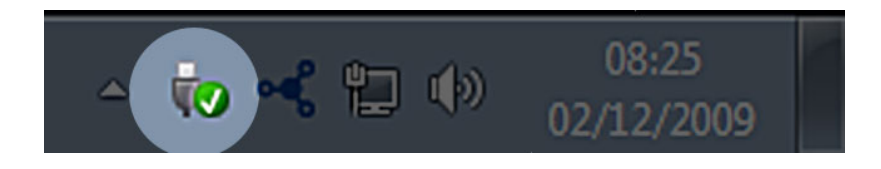

Er verschijnt een bericht waarin de apparaten worden vermeld die veilig kunnen worden verwijderd.

Selecteer **Verwijderen** voor het apparaat dat u wilt deactiveren. Een bericht verschijnt met de melding dat u het apparaat veilig kunt verwijderen.

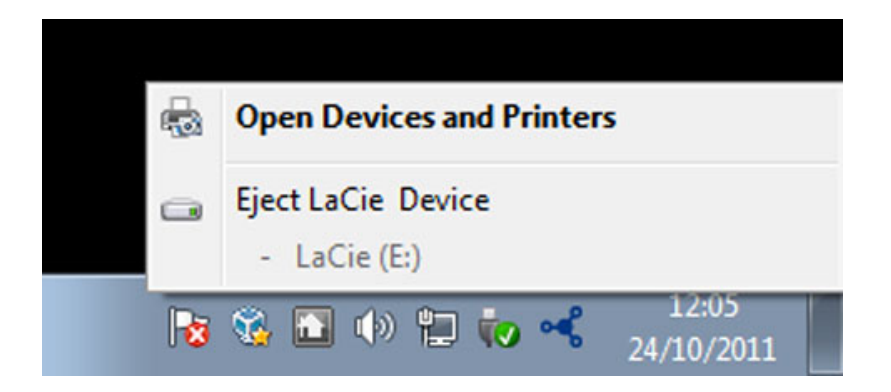

# MAC-GEBRUIKERS

Sleep het pictogram van het opslagapparaat naar de prullenmand. (Het hieronder afgebeelde pictogram is een algemeen USB-apparaatpictogram. Uw opslagapparaat kan worden weergegeven door een pictogram dat er als het apparaat zelf uitziet.

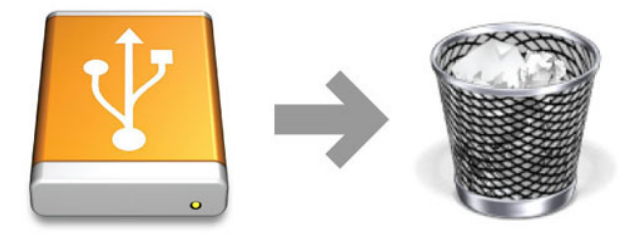

Wanneer het pictogram van het bureaublad verdwijnt, kan het opslagapparaat worden losgekoppeld.

# **OPTIONEEL FORMATTEREN EN PARTITIONEREN**

Standaard LaCie-opslagapparaten vragen u de LaCie Setup Assistant uit te voeren wanneer ze voor het eerst worden aangesloten op een computer (Windows of Mac). De LaCie Setup Assistant helpt u bij het snel formatteren van het opslagapparaat volgens uw behoeften.

Lees zorgvuldig de onderstaande informatie als u:

- De LaCie Setup Assistant afbreekt terwil deze formatteert.
- Het opslagapparaat opnieuw wilt formatteren nadat de LaCie Setup Assistant klaar is met zijn werk.
- Een LaCie opslagapparaat bezit dat Setup Assistant niet bevat (bijvorobeeld LaCie USB-toetsenof RAID-apparaten selecteert).

## OVER BESTANDSSYSTEEMINDELINGEN

### Windows-gebruikers

**exFAT:** exFAT is een afkorting voor Extended File Allocation Table, een bestandssysteem dat voor flash-schijven is ontwikkeld. Dit wordt steeds vaker gebruikt als alternatief voor FAT32, dat de bestandsgrootte beperkt tot 4 GB, volumes tot 2 TB en tekens in bestansnamen beperkt. Daarom is het een uitstekend cross-platform bestandssysteem. Het is echter alleen bruikbaar met Windows XP en later, en Mac OS X 10.6.5 en later.

**FAT 32:** FAT is een acroniem voor File Allocation Table, dat stamt uit het begin van het DOS-tijdperk. Oorspronkelijk was FAT uitsluitend 16-bits, maar na de tweede release van Windows 95 onderging deze bestandsindeling een upgrade naar 32-bits, vandaar de naam FAT32. In theorie kunnen FAT32-volumes in grootte variëren van minder dan 1 MB tot 2 TB.

Dit bestandssysteem wordt gebruikt door Windows 98 en Windows Me en wordt ondersteund door Windows 2000, Windows XP, Windows Vista en Windows 7. Wanneer FAT32 wordt gebruikt met Windows 2000, Windows XP, Windows Vista en Windows 7, is de grootte van het volume beperkt tot 32 GB (door het Windows-hulpprogramma Schijfbeheer voor partitionering) en de grootte van afzonderlijke bestanden tot 4 GB.

**NTFS:** Dit is de afkorting voor New Technology File System, het eigen bestandssysteem van Windows NT, 2000, XP, Vista, en 7. NTFS biedt verschillende mogelijkheden die niet beschikbaar zijn onder FAT 32: bestandscompressie, versleuteling, machtigingen, auditing en spiegelen van schijven. De minimale ondersteunde volumegrootte voor NTFS is 10 MB, met een maximum van 2 TB, bij initialisatie in de MBR-indeling. De meer recente GPT-indeling heeft geen beperkingen op het gebied van bestands- of partitiegrootten. Volumes gemaakt met NTFS zijn standaard lees- en schrijfbaar voor Windows NT, 2000, XP, Vista en 7. Eerdere versies van Windows en Mac OS X 10.5 en later kunnen met externe stuurprogramma's NTFS-partities lezen en beschrijven.

Raadpleeg de onderstaande tabel voor een vergelijking van NTFS en FAT 32.

#### **Bestandssysteemindelingen voor Windows**

#### **Gebruik NTFS als:**

…u het opslagapparaat uitsluitend gebruikt met Windows XP, Vista en 7, omdat de prestaties beter zijn in vergelijking met exFAT of FAT 32. Het bestandssyssteem kan worden gelezen door Mac OS 10.3 en later.

#### **Gebruik exFAT als:**

…u het opslagapparaat gaat gebruiken met zowel Windows- als Mac-computers.

#### **Gebruik FAT32 als:**

…u het opslagapparaat gaat gebruiken met Windows en Macs en ten minste één van deze computers een besturingssysteem gebruikt dat niet compatibel is met exFAT.

### Mac-gebruikers

**Mac OS Uitgebreid (HFS+):**Mac OS Extended verwijst naar het bestandsysteem dat gebruikt wordt in Mac OS X. HFS+ is een optimalisering van het oudere HFS-bestandsysteem door en efficiënter gebruik van de ruimte op de harde schijf. Met HFS+ bent u niet meer beperkt door de blokgrootte.

**exFAT:** exFAT is een afkorting voor Extended File Allocation Table, een bestandssysteem dat voor flash-schijven is ontwikkeld. Dit wordt steeds vaker gebruikt als alternatief voor FAT32, dat de bestandsgrootte beperkt tot 4 GB, volumes tot 2 TB en tekens in bestansnamen beperkt. Daarom is het een uitstekend cross-platform bestandssysteem. Het is echter alleen bruikbaar met Windows XP en later, en Mac OS X 10.6.5 en later.

**MS-DOS-bestandssysteem (FAT 32):** Dit is het bestandssysteem van Microsoft, beter bekend als FAT 32. Gebruik FAT 32 als u uw LaCie-opslagapparaat gaat delen met Mac- en Windows-computers.

Raadpleeg de onderstaande tabel voor een vergelijking tussen HFS+ en FAT 32 (MS-DOS).

#### **Bestandssysteemindelingen voor Mac**

#### **Gebruik HFS+ als:**

…u het opslagapparaat uitsluitend voor Macs gebruikt. De prestaties zijn beter dan van FAT 32. HFS+ is NIET bruikbaar met Windows.

#### **Gebruik exFAT als:**

…u het opslagapparaat gaat gebruiken met Windows- en Mac-computers.

#### **Gebruik FAT32 als:**

…u het opslagapparaat gaat gebruiken met Windows en Macs en ten minste één van deze computers een besturingssysteem gebruikt dat niet compatibel is met exFAT.

## INSTRUCTIES VOOR FORMATTEREN

De hieronder vermelde stappen helpen u bij het formatteren en partitioneren van een opslagapparaat. Zie **Over bestandssysteemindelingen** hierboven voor meer informatie over het kiezen van de optimale bestandsindeling.

**Let op:** Formatteren wist alles van het opslagapparaat. **LaCie raadt sterk aan om een back-up te maken van alle gegevens op het opslagapparaat voordat u de onderstaande stappen zet. LaCie is niet verantwoordelijk voor enig gegevensverlies als gevolg van formatteren, partitioneren of het gebruik van het LaCie-opslagapparaat.**

**Opmerking:** raadpleeg de documentatie van uw besturingssysteem voor meer informatie over het opnieuw formatteren en partitioneren van uw opslagapparaat.

## Windows-gebruikers

**Technische opmerking bij volumes groter dan 2 TB:** Windows XP 32-bit - Deze versie van Windows herkent geen volumes die groter zijn dan 2 TB; Windows XP x64, Vista en 7 - Al deze versies van Windows kunnen volumes herkennen die groter zijn dan 2 TB. Schijven moeten echter worden geconverteerd naar het GPT-bestandssysteem voordat partities groter dan 2 TB kunnen worden aangemaakt. Hiervoor gaat u naar Windows Schijfbeheer en klikt u met de rechtermuisknop op de schijf. Selecteer **Converteren naar GPT**. Hierna kunt u partities maken die groter zijn dan 2 TB.

- 1. Controleer of het opslagapparaat is aangesloten met en gekoppeld op de computer.
- 2. Klik met de rechtermuisknop op **Computer** en selecteer **Beheren**. Selecteer in het venster Beheren de optie **Opslag → Schijfbeheer**.
- 3. Selecteer in de lijst met apparaten in het midden van het venster Schijfbeheer uw LaCie-apparaat.
- 4. Standaard is reeds een partitie op het apparaat gemaakt met LaCie-software. Volg de instructies van uw besturingssysteem om de bestaande partitie te resetten.
- 5. Kies om een nieuwe partitie te maken **Nieuw eenvoudig volume**. Volg de instructies op het scherm wanneer de wizard Nieuw eenvoudig volume verschijnt.

## Mac-gebruikers

- 1. Controleer of het opslagapparaat is aangesloten met en gekoppeld op de computer.
- 2. Selecteer **Hulpprogramma's** in het menu **Go** in de Finder-menubalk.
- 3. In de map Hulpprogramma's dubbelklikt u op **Schijfhulpprogramma**.

Schijfhulpprogramma toont het bericht **Selecteer een schijf, volume of schijfkopie**. Alle aangesloten opslagapparaten, partities of schijfkopieën worden in deze kolom weergegeven. Opslagapparaten in deze kolom kunnen meerdere keren worden vermeld. De bovenste naam is de naam van de fabrikant van het fysieke apparaat en bevat de geformatteerde capaciteit.

- 4. Selecteer het opslagapparaat in de linker kolom.
- 5. Selecteer de tab **Wissen**.
- 6. Kies een indeling in het vervolgkeuzemenu. Zie **Over bestandssysteemindelingen** voor meer informatie over het kiezen van een bestandsindeling.
- 7. Geef het volume een naam.
- 8. Klik op **Wissen..** en bevestig de keuze in het venster dat verschijnt.

# **HULP VERKRIJGEN**

Als u problemen ervaart met uw LaCie-product, raadpleegt u de onderstaande tabel voor een lijst met beschikbare bronnen.

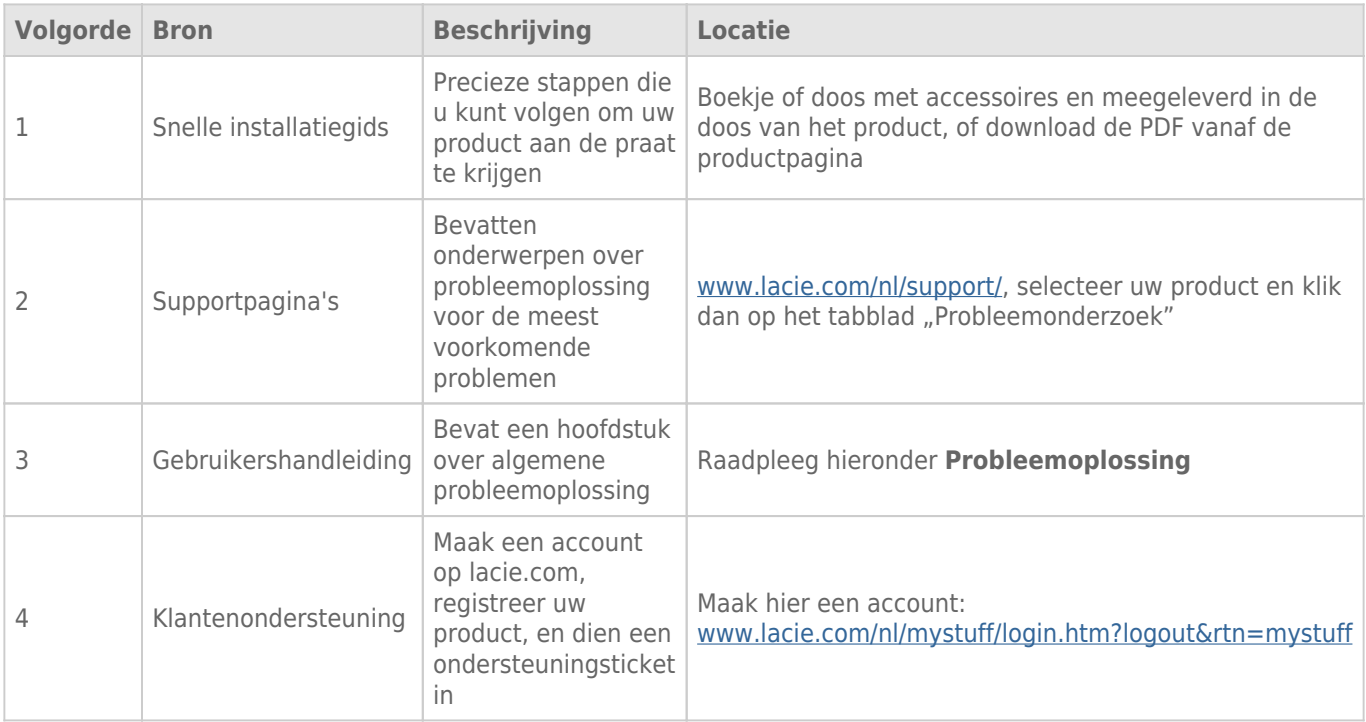

**Opmerking:** LaCie is gespecialiseerd in het leveren van producten van hoge kwaliteit die de levens van onze klanten bevorderen. Om LaCie te helpen bij het verlenen van de beste klantenservice, vragen we u een account te maken en uw product te registreren op: [www.lacie.com/nl/mystuff/login.htm?](http://www.lacie.com/us/mystuff/login.htm? logout&rtn=mystuff) [logout&rtn=mystuff](http://www.lacie.com/us/mystuff/login.htm? logout&rtn=mystuff). U kunt ons belangrijke feedback geven en nieuwe informatie over uw LaCie-apparaat ontvangen.

## PROBLEMEN OPLOSSEN - ONDERWERPEN

**Opmerking:** Interactieve probleemoplossing, een zeer effectieve manier om problemen met uw product op te lossen, is beschikbaar op [www.lacie.com/nl/support/.](http://www.lacie.com/support/) Selecteer uw product en klik op het tabblad "Probleemoplossing".

## Voor alle gebruikers

#### Probleem: de LED aan de voorzijde en de twee drive-LED's lichten continu rood op.

A: Een RAID-storing als gevolg van een defect van een of twee schijven (RAID 0/FAST) of een storing van twee schijven (RAID 1/SAFE). Waarschijnlijk zijn gegevens verloren geraakt. Neem contact op met de [technische](https://www.lacie.com/us/mystuff/login.htm?rtn=mystuff) [ondersteuning](https://www.lacie.com/us/mystuff/login.htm?rtn=mystuff) van LaCie om de defecte schijven te vervangen.

#### Probleem: de LED aan de voorzijde knippert blauw/rood en één van de LED's aan de achterkant licht continu rood op.

A: Uw 2big gebruikt RAID 1 (SAFE) en een van de schijven is defect. Er heeft geen gegevensverlies plaatsgevonden. Neem contact op met de [technische ondersteuning](https://www.lacie.com/us/mystuff/login.htm?rtn=mystuff) van LaCie om de defecte schijf te vervangen.

#### Probleem: De LED op de voorkant is rood en de achterste LEDs zijn continu blauw of knipperen blauw.

[V: Werkt de koelventilator?](#page--1-0)

A: Als u het product start, draait de ventilator gedurende vier seconden op maximale snelheid. U moet dat kunnen horen door uw oor bij de warmte-afgiftepoorten achterop het product te houden. Als u niets hoort, neem dan contact op met de technische ondersteuning van LaCie.

[V: Is de omgevingstemperatuur te hoog?](#page--1-0)

A: Zorg er voor dat de achterste poorten voor warmte-afgifte niet zijn afgedekt en houd het product uit de buurt van warmtebronnen.

### Probleem: het LED voorzijde is statisch rood en het LED achterzijde is uit.

A: het product was aan het oververhitten en is automatisch uitgeschakeld om uw gegevens te beschermen. Zorg ervoor dat de ventilator functioneert (zie hierboven) en dat de kamertemperatuur niet te hoog is voordat u het product herstart (uitschakelen en dan opnieuw inschakelen).

#### Probleem: Mijn bestandsoverdrachten zijn te traag.

[V: USB 3.0-aansluiting: Is de drive aangesloten via USB 3.0 op een USB 2.0-poort op de computer of op een USB-hub?](#page--1-0)

A: Als de drive is aangesloten op een USB 2.0-poort of hub, is dat normaal. Een SuperSpeed USB 3.0-apparaat werkt alleen aan USB 3.0-snelheden wanneer het apparaat rechtstreeks is aangesloten op een USB 3.0-poort of -hub. Als dat niet het geval is, werkt het USB 3.0-apparaat met de tragere USB-overdrachtsnelheid. Overweeg de aankoop van een USB 3.0 PCI Express Card (voor desktopcomputers) of een ExpressCard 34 (voor laptops) zodat u de maximale USB 3.0-snelheden behaalt op uw computer.

[V: USB 3.0-aansluiting: Hebt u USB 3.0-stuurprogramma's geïnstalleerd op uw computer?](#page--1-0)

A: Controleer of de SuperSpeed USB 3.0-stuurprogramma's voor zowel hostbusadapter als apparaat correct zijn geïnstalleerd. Verwijder bij twijfel de stuurprogramma's en installeer ze opnieuw.

[V: USB 3.0-aansluiting: Ondersteunt de computer of het besturingssysteem SuperSpeed USB 3.0?](#page--1-0)

A: Raadpleeg de verpakking van het product of de webpagina voor productondersteuning op [www.lacie.com/nl/support/](http://www.lacie.com/support/) om de minimale systeemvereisten te controleren.

[V: Beperkt de interne harde schijf in de computer de overdrachtssnelheid?](#page--1-0)

A: Als uw computer beschikt over een interne harde schijf die lage prestaties levert (doorgaans een notebook of netbookcomputer), beperkt deze de overdrachtsnelheid aangezien de overdrachtsnelheid van de interne harde schijf aanzienlijk lager zal zijn dan deze van de LaCie harde schijf.

#### Probleem: Ik ontvang foutmeldingen tijdens bestandsoverdrachten en/of Time Machine werkt niet.

[V: Krijgt u een "Error -50" bericht bij het kopiëren naar de opslag?](#page--1-0)

A: Wanneer u bestanden of mappen kopieert van een computer naar een FAT 32-volume, kunnen bepaalde tekens niet worden gekopieerd. Deze tekens zijn onder andere:

#### $? < > / \backslash$ :

Omdat dit geen optimale prestaties biedt, adviseert LaCie het gebruik van het FAT 32-bestandssysteem niet. Raadpleeg [Optioneel formatteren en partitioneren](http://manuals.lacie.com/nl/manuals/2big-quadra-usb3/formatting) voor hulp bij het kiezen van een bestandssysteem. Bovendien is Time Machine alleen compatibel met schijven die zijn geformatteerd in HFS+ of HFS+ (Journaled). Formatteer de drive opnieuw voor compatibiliteit met Time Machine.

#### Probleem: Een foutmelding verschijnt dat de drive is losgekoppeld

[V: Gebeurde dat toen de computer uit de slaapstand kwam?](#page--1-0)

A: Negeer deze melding. De drive wordt opnieuw geactiveerd op het bureaublad. LaCie-drives werken stroombesparend door te stoppen met draaien wanneer u uw computer in de sluimerstand zet. Als de computer dan uit de sluimerstand wordt gehaald, heeft de drive onvoldoende tijd om weer op gang te komen na de

sluimerstand.

#### Probleem: De weergegeven beschikbare capaciteit lijkt onjuist.

[V: Ik heb net veel bestanden naar de prullenmand/prullenbak van mijn product verplaatst. Waarom blijkt dat niet uit de](#page--1-0) [weergegeven beschikbare ruimte?](#page--1-0)

A: De schijfruimte wordt niet vrijgegeven totdat het bestand volledig is gewist. Als u bestanden definitief wilt verwijderen, maakt u uw prullenmand/prullenbak leeg.

[V: Waarom is de capaciteit van het volume lager dan gemeld staat op de opslag?](#page--1-0)

A: Na het formatteren is de beschikbare capaciteit van een drive kleiner dan wordt aangegeven op de verpakking. Het verschil is gebaseerd op hoe de capaciteit wordt bekeken door het besturingssysteem. Bijvoorbeeld: een drive die 500.000.000.000 bytes kan opslaan, wordt gedeeld door 1.000.000.000 om 500 GB als resultaat te hebben. Dit is capaciteit die op de verpakking van de fabrikant wordt aangegeven. Het besturingssysteem gebruikt echter een andere berekening. Zo deelt het 500.000.000.000 door 1.073.741.824 om zo 466 GB te verkrijgen.

### Mac-gebruikers

#### Probleem: De drive verschijnt niet op mijn computer.

[V: Is Finder zo ingesteld dat het geen harde schijven weergeeft op het bureaublad?](#page--1-0)

A: Ga naar de Finder en controleer of **Voorkeuren > Algemeen > Toon deze onderdelen op bureaublad:**. en vervolgens **Harde schijven** geselecteerd is. Als dit niet het geval is, gaat u verder met het volgende onderwerp.

[V: Hebt u de juiste installatiestappen gevolgd?](#page--1-0)

 $\Delta$ 

- Controleer de installatiestappen [\(Aan de slag\)](http://manuals.lacie.com/nl/manuals/2big-quadra-usb3/connection).
- Zorg er voor dat de voeding is aangesloten op een werkend stopcontact en dat de aan/uit-schakelaar op de 2big en het stopcontact (indien van toepassing) zijn ingeschakeld.
- Controleer beide uiteinden van de interfacekabel en zorg ervoor dat ze goed op de poorten zijn aangesloten.
- Koppel de kabel los, wacht 10 seconden en sluit de kabel dan weer aan.
- Als de drive dan nog niet wordt herkend, start u de computer opnieuw en probeert u het opnieuw.

### Windows-gebruikers

### Probleem: De drive verschijnt niet op mijn computer.

[V: Zijn beide uiteinden van de USB 3.0-kabel stevig aangesloten?](#page--1-0)

A:

- Gebruik alleen een USB 3.0-kabel.
- Controleer beide uiteinden van de kabel en zorg ervoor dat ze goed op de poorten zijn aangesloten.
- Koppel de kabel los, wacht 10 seconden en sluit de kabel dan weer aan.
- Als de drive dan nog niet wordt herkend, start u de computer opnieuw en probeert u het opnieuw.

[V: Is de voeding aangesloten?](#page--1-0)

A: Zorg er voor dat de voeding is aangesloten op een werkend stopcontact en dat de aan/uit-schakelaar op de 2big en het stopcontact (indien van toepassing) zijn ingeschakeld.

[V: Is de drive zichtbaar in Apparatbeheer?](#page--1-0)

A: Alle LaCie-drives worden op minstens één plaats in Apparaatbeheer weergegeven.

Als u Apparaatbeheer wilt openen, klikt u op **Start** en selecteert u **Uitvoeren** in het menu. In Windows Vista wordt Uitvoeren standaard niet weergegeven. Druk daarom achtereenvolgens op [Windows-toets] en [R] op uw toetsenbord.

Voer de volgende opdracht in: **devmgmt.msc**

\\Klik op **OK** om Apparaatbeheer te openen. Kijk in het onderdeel **Schijfstations** om problemen op te lossen. U moet mogelijk links op **+** klikken.

Als u niet zeker weet of uw drive wordt vermeld, koppelt u deze los en sluit u deze opnieuw aan. Het schijfstation dat verandert, is uw LaCie-drive.

[V: Verschijnt de disk helemaal niet?](#page--1-0)

A: Start de eerder genoemde fysieke probleemoplossing.

[V: Staat de drive naast een ongewoon pictogram?](#page--1-0)

A: Windows Apparaatbeheer kan doorgaans informatie over storingen in accessoires bieden. Het geeft niet de exacte oorzaak of een oplossing weer, maar het kan u helpen bij het oplossen van de meeste problemen. \\Een apparaat met een probleem kan worden geïdentificeerd door het ongebruikelijke pictogram hiervan. In plaats van het normale pictogram op basis van het type apparaat wordt een uitroepteken, vraagteken of een X weergegeven.

Klik met de rechtermuisknop op dit pictogram en kies dan **Eigenschappen**. Het tabblad **Algemeen** toont u waarom het apparaat niet werkt.

Werkt het apparaat nog steeds niet? Er is mogelijk een hardwaredefect of een ander probleem. Neem contact op met [www.lacie.com/nl/support/](https://www.lacie.com/support/).

# **VOORZORGSMAATREGELEN**

**Let op:** u moet de voeding gebruiken dat bij uw product werd geleverd, aangezien dit een afgeschermd netsnoer is dat voldoet aan de emissielimieten van het FCC en dat storing in de nabije radio- en televisieontvangst voorkomt.

Let op: wijzigingen die niet door de fabrikant zijn goedgekeurd, kunnen de toestemming voor het gebruik van deze apparatuur ongeldig maken.

**Belangrijke informatie:** elk verlies en elke beschadiging of vernietiging van gegevens tijdens het gebruik van een drive van LaCie is uitsluitend de verantwoordelijkheid van de gebruiker en LaCie kan onder geen beding aansprakelijk worden gesteld voor het terughalen of herstellen van deze gegevens. Teneinde het verlies van uw gegevens te voorkomen, adviseert LaCie dringend TWEE exemplaren van uw gegevens te bewaren, de ene bijvoorbeeld op uw externe harde schijf en de andere op uw interne harde schijf, een andere externe harde schijf of op enig ander verwisselbaar opslagmedium. Meer informatie over het maken van back-ups kunt u vinden op onze website.

**Belangrijke informatie:** 1 TB (Terabyte) = 1.000 GB. 1 GB = 1.000 MB. 1 MB = 1.000.000 Bytes. De totale bruikbare capaciteit varieert afhankelijk van de bedrijfsomgeving (gewoonlijk tot 10% minder per TB).

## GEZONDHEIDS- EN VEILIGHEIDSMAATREGELEN

- Alleen bevoegde personen mogen onderhoud uitvoeren aan dit apparaat.
- Lees deze gebruikershandleiding zorgvuldig en volg de juiste procedure bij het installeren van het apparaat.
- Open een diskdrive niet en probeer deze niet te demonteren of aan te passen. Breng nooit metalen voorwerpen in de drive om het risico op elektrische schokken, brand, kortsluiting of gevaarlijke emissies te vermijden. De diskdrive die bij uw LaCie apparaat meegeleverd wordt, bevat geen onderdelen die de gebruiker zelf kan onderhouden. Als het apparaat niet goed lijkt te werken, laat het dan controleren door gekwalificeerd LaCie-servicepersoneel.
- Stel het apparaat nooit bloot aan regen en gebruik het nooit in de buurt van water of onder vochtige of natte omstandigheden. Plaats nooit voorwerpen die vloeistof bevatten op de LaCie-harddrive, aangezien de vloeistof in het apparaat terecht kan komen. Als u dit wel doet, neemt het risico op elektrische schokken, kortsluiting, brand en lichamelijk letsel toe.
- Zorg ervoor dat de computer en de LaCie apparaat elektrisch zijn geaard. Als de apparaten niet zijn geaard, neemt de kans op elektrische schokken toe.

# VOORZORGSMAATREGELEN VOOR ALGEMEEN GEBRUIK

- Voedingsvereisten 100-240 V~, 50-60 Hz, (fluctuaties van voedingsspanning mogen niet groter zijn dan  $\pm$ 10% van de nominale en transiënte overspanning volgens overspanningscategorie II).
- Stel de LaCie-harddrive niet bloot aan temperaturen buiten het bereik van 5 °C tot 35 °C (41º F tot 86º F). Bovendien moet de luchtvochtigheid bij gebruik binnen het bereik van 10% tot 80%, zonder condensvorming, liggen en de luchtvochtigheid bij opslag binnen het bereik van 5% tot 90%, zonder condensvorming. Wanneer u dit wel doet, kan de LaCie-harddrive beschadigd raken of de behuizing worden vervormd. Plaats de LaCie-harddrive niet in de buurt van een warmtebron en stel het niet bloot aan zonlicht (zelfs niet achter glas). Aan de andere kant kan het plaatsen van de LaCie-harddrive in een te koude omgeving tot beschadiging van het apparaat leiden.
- Nominale koeling voor hoogten tot 2000 meter.
- Als uw drive beschikt over een netsnoer, trekt u het altijd uit het stopcontact als er kans is op blikseminslag of als het apparaat gedurende langere tijd niet zal worden gebruikt. Anders is er een verhoogd risico op elektrische schokken, kortsluiting of brand.
- Gebruik uitsluitend de voeding die bij het apparaat wordt meegeleverd (indien van toepassing).
- Gebruik de LaCie-harddrive niet in de buurt van andere elektrische apparaten zoals televisietoestellen, radio's of luidsprekers. Als u dat wel doet, ontstaat er mogelijk interferentie die de werking van de andere producten negatief beïnvloedt.
- Plaats de LaCie-harddrive niet in de nabijheid van bronnen van magnetische interferentie, zoals computerschermen, televisietoestellen of luidsprekers. Magnetische interferentie kan de werking en stabiliteit van de LaCie SAFE mobiele harddrive negatief beïnvloeden.
- Oefen nooit overmatige kracht uit op de LaCie-harddrive. Als u een probleem ontdekt, raadpleegt u het hoofdstuk Problemen oplossen in deze handleiding.
- Bescherm uw LaCie-harddrive tijdens gebruik of gedurende opslag tegen overmatige blootstelling aan stof. In het apparaat kan zich stof ophopen, waardoor het risico op beschadiging of slechte werking toeneemt.
- Gebruik nooit benzeen, verfverdunner, schoonmaakmiddelen of andere chemische producten om de buitenzijde van de LaCie-harddrive te reinigen. Door dergelijke producten verkleurt de behuizing en raakt deze vervormd. Gebruik in plaats daarvan een zachte, droge doek om het apparaat schoon te vegen.

# **GARANTIEGEGEVENS**

Standaardgaranties variëren afhankelijk van het product. Om de garantiestatus van uw product te controleren en te bekijken welke standaardgarantie is inbegrepen bij uw product, typt u het serienummer van uw product op [www.lacie.com/nl/support](http://www.lacie.com/nl/support). Als er geen garantie staat vermeld onder de naam van uw product, betekent dit dat de garantie is verlopen.

## GARANTIE-UPGRADES

Als u de dekking van uw garantie wilt uitbreiden, kunt u Silver, Gold of Platinum Care of Advanced Exchange aanschaffen. Voor meer informatie raadpleegt u [www.lacie.com/nl/warranties](http://www.lacie.com/nl/warranties).

## JURIDISCHE INFORMATIE

Bij alle producten wordt een beperkte standaardgarantie van LaCie meegeleverd. Lees de onderstaande algemene voorwaarden.

### LaCie's Beperkte Garantiegegevensbeleid

LaCie ("LaCie") garandeert de oorspronkelijke koper dat deze apparatuur vrij is van materiaal- en fabricagefouten gedurende een periode van één (1), twee (2), drie (3) of vijf (5) jaar, afhankelijk van het model, vanaf de datum van oorspronkelijke verzending door LaCie wanneer de apparatuur normaal wordt gebruikt en naar behoren wordt onderhouden wanneer nodig. Als u een defect ontdekt die door de hierboven genoemde garantie wordt gedekt, mag LaCie naar eigen goeddunken (i) het product gratis repareren of vervangen; of, als een gerepareerd of vervangend product niet beschikbaar is, (ii) de huidige marktwaarde van uw product terugbetalen. U bevestigt en aanvaardt dat het vervangende product, naar goeddunken van LaCie, een nieuw of gerecupereerd product mag zijn. Om de hierboven genoemde oplossing te verkrijgen, moet u het product retourneren tijdens de garantieperiode. Daarnaast moet u elk geretourneerd product voorzien van (i) een kopie van uw oorspronkelijk aankoopbewijs om uw garantie te verifiëren; (ii) een RMA-nummer (Return Material Authorization); (iii) uw naam, adres en telefoonnummer; (iv) een kopie van de koopbrief met de geschikte LaCie-serienummers als bewijs van de oorspronkelijke aankoop; en (v) een beschrijving van het probleem. De klant betaalt de transportkosten voor het geretourneerde product. Het product moet aan LaCie worden geretourneerd in het land van de oorspronkelijke aankoop. Deze garantie is alleen van toepassing op hardwareproducten; LaCie-software, media, en handleidingen zijn voorzien van een licentie en garantie overeenkomstig een afzonderlijke, schriftelijke overeenkomst. Deze garantie is niet van toepassing als het product is misbruikt of beschadigd door een ongeluk, misbruik, verkeerd gebruik of verkeerde toepassing; als het is aangepast zonder toestemming van LaCie; of als het serienummer van LaCie is verwijderd of onleesbaar gemaakt. Als een klant een LaCie Advance Care Option (ACO) heeft aangeschaft voor deze apparatuur, zal de ACO geldig zijn gedurende drie (3) jaar na activering.

MET UITZONDERING VAN DE HIERBOVEN GENOEMDE BEPERKTE GARANTIE, WORDEN ALLE PRODUCTEN OP "AS IS"-BASIS VERKOCHT EN DOET LACIE UITDRUKKELIJK AFSTAND VAN ALLE SOORTEN GARANTIE, HETZIJ EXPLICIET HETZIJ IMPLICIET HETZIJ STATUTAIR, INCLUSIEF DE GEÏMPLICEERDE GARANTIE VAN VERKOOPBAARHEID, NIET-INBREUK, EN GESCHIKTHEID VOOR EEN BEPAALD DOEL. ZONDER VERDERE BEPERKING VAN DE ALGEMEENHEID VAN HET EERDER GENOEMDE, WORDEN GEEN GARANTIES GEGEVEN (1) VOOR DE PRESTATIES OF RESULTATEN VERKREGEN DOOR HET GEBRUIK VAN DIT PRODUCT, (2) DAT HET PRODUCT GESCHIKT IS VOOR DE DOELEINDEN VAN DE KLANT, (3) DAT DE HANDLEIDING VRIJ IS VAN FOUTEN, OF (4) DAT GEEN GEGEVENS VERLOREN ZULLEN GAAN TIJDENS HET GEBRUIK VAN HET PRODUCT. DE KLANT DRAAGT HET VOLLEDIGE RISICO MET BETREKKING TOT RESULTATEN EN PRESTATIES. DE HIERBOVEN GENOEMDE GARANTIE EN RECHTSMIDDELEN ZIJN EXCLUSIEF EN VERVANGEN ALLE ANDERE, MONDELINGEN OF SCHRIFTELIJKE, EXPLICIETE OF IMPLICIETE, GARANTIE EN RECHTSMIDDELEN.

## UITZONDERINGEN EN BEPERKINGEN

Deze Beperkte Garantiegegevens geldt alleen voor hardwareproducten vervaardigd door of voor LaCie die kunnen worden geïdentificeerd door het "LaCie"-handelsmerk, de handelsnaam of het aangebrachte logo. De Beperkte Garantiegegevens geldt niet voor hardwareproducten of software die niet door LaCie zijn vervaardigd, zelfs indien ze worden verpakt of verkocht samen met LaCie-hardware. Andere fabrikanten, leveranciers of uitgevers dan LaCie mogen hun eigen garantie bieden aan de eindgebruiker die het product koopt maar LaCie biedt, voor zover wettelijk is toegestaan, haar producten op "as is"-basis. Software verdeeld door LaCie met of zonder de LaCie-merknaam (inclusief maar niet beperkt tot systeemsoftware) wordt niet gedekt door deze Beperkte garantie. Raadpleeg de licentieovereenkomst meegeleverd bij de software voor informatie over rechten met betrekking tot het gebruik ervan.

LaCie garandeert niet dat de werking van het product onderbroken of storingsvrij zal zijn. LaCie is niet verantwoordelijk voor schade door storingen bij het volgen van instructies voor het gebruik van het product. Deze garantie is niet van toepassing: (a) op verbruikbare onderdelen, tenzij schade is opgetreden door een defect in het materiaal of vakmanschap; (b) op uiterlijke schade, inclusief maar niet beperkt tot krassen, deuken en gebroken plastic bij poorten; © op schade veroorzaakt door gebruik met producten die niet door LaCie werden vervaardigd; (d) op schade veroorzaakt door ongelukken, verkeerd gebruik, misbruik, overstroming, brand, aardbeving of andere externe oorzaken; (e) op schade veroorzaakt door de werking van het product buiten het toegestane of bestemde gebruik beschreven door LaCie; (f) op schade veroorzaakt door onderhoud (inclusief upgrades en uitbreidingen) uitgevoerd door iedereen die geen medewerker is van LaCie of een door LaCie erkende serviceprovider; (g) op een product of onderdeel dat is aangepast om de functionaliteit of vaardigheid te wijzigen zonder de schriftelijke toestemming van LaCie; of (h) als een LaCie-serienummer op het product is verwijderd of onleesbaar gemaakt.

Geen enkele LaCie-dealer, -agent of -werknemer is bevoegd om deze garantie aan te passen, uit te breiden of aan te vullen.

Elk verlies en elke beschadiging of vernietiging van gegevens tijdens het gebruik van een drive van LaCie is uitsluitend de verantwoordelijkheid van de gebruiker en LaCie kan onder geen beding aansprakelijk worden gesteld voor het terughalen of herstellen van deze gegevens. Teneinde het verlies van uw gegevens te voorkomen, adviseert LaCie dringend TWEE exemplaren van uw gegevens te bewaren, de ene bijvoorbeeld op uw externe harde schijf en de andere op uw interne harde schijf, een andere externe harde schijf of op enig ander verwisselbaar opslagmedium. LaCie biedt daartoe een compleet assortiment cd- en dvd-stations. Meer informatie over het maken van back-ups kunt u vinden op onze website.

LACIE IS NIET VERANTWOORDELIJK VOOR SPECIALE, INCIDENTELE OF GEVOLGSCHADE DOOR EEN INBREUK OP DE GARANTIE, OF ONDER EENDER WELKE RECHTSLEER, INCLUSIEF VERLOREN WINSTEN, INACTIVITEIT, GOODWILL, SCHADE AAN OF VERVANGING VAN UITRUSTING EN EIGENDOM, EN KOSTEN VOOR DE RECUPERATIE, HERPROGRAMMERING, OF REPRODUCTIE VAN PROGRAMMA'S OF GEGEVENS OPGESLAGEN IN OF GEBRUIKT MET LACIE-PRODUCTEN, ZELFS AL WERD GEWEZEN OP DE MOGELIJKHEID TOT DERGELIJKE SCHADE.

Sommige staten staan de uitzondering op of beperking van geïmpliceerde garantie of aansprakelijkheid voor incidentele of gevolgschade niet toe; daarom kan de hierboven genoemde beperking of uitzondering mogelijk niet gelden voor u. Deze garantie geeft u specifieke wettelijke rechten, en u heeft mogelijk nog andere rechten die variëren van staat tot staat.

Het openen van het pakket, het gebruik van het product, of de terugzending van de meegeleverde Registratiekaart bevestigt dat u de voorwaarden van deze Overeenkomst hebt gelezen en aanvaard. Daarnaast aanvaardt u dat de Overeenkomst een compleet en exclusief karakter van de overeenkomst tussen ons vertoont en dat de Overeenkomst elk voorstel of elke voorgaande overeenkomst, hetzij mondeling hetzij schriftelijk, en andere communicatie tussen ons over het onderwerp van deze Overeenkomst, vervangt.

Lees aandachtig alle informatie over de garantie en de voorzorgsmaatregelen voor het gebruik van uw nieuw LaCie-product in de gebruikershandleiding. Voor producten aangeschaft in de Verenigde Staten kunt u contact opnemen met LaCie op 7555 Tech Center Drive, Tigard, Oregon 97223 USA. E-mail: [sales@lacie.com.](mailto:sales@lacie.com) Website: [www.lacie.com.](http://www.lacie.com) Klantenservice: 503-844-4503.

## Service DOA

In zeldzame gevallen kan een nieuw aangekocht LaCie-product in een niet-werkende staat worden geleverd. We streven ernaar om dit te voorkomen maar deze situaties kunnen soms voorvallen. Als u binnen 15 dagen na aankoopdatum een probleem ervaart met uw nieuw LaCie-product, vragen we u het product terug te brengen naar de plaats waar u het oorspronkelijk hebt gekocht. U zal worden gevraagd om een aankoopbewijs voor te leggen.

## Advance Care Option

Alle producten met een garantie van 3 jaar kunnen genieten van de LaCie Advance Care Option. Deze optie kan afzonderlijk online worden aangeschaft binnen 30 dagen na de aankoopdatum van uw LaCie-product en u wordt gevraagd om uw aankoopbewijs voor te leggen. De LaCie Advance Care Option biedt geen verlenging van de oorspronkelijke garantieperiode.

Onder deze garantie zal LaCie een product vervangen zonder dat dit product eerst geretourneerd moet worden, zodat er een minimale onderbreking van uw werkstroom is. Afhankelijk van onze screeningprocedure zal LaCie een onderdeel van het product of het gehele product vervangen. U ontvangt mogelijk een vernieuwd product in een onofficiële verkoopverpakking. LaCie betaalt alle vrachtkosten.

Het serienummer van het product moet eerst via de LaCie-website worden ingediend. Om de Advance Care Option veilig te stellen, moet uw creditcardnummer ook worden opgegeven. Als het product niet binnen 21 kalenderdagen vanaf de verzenddatum van het vervangende product wordt geretourneerd, zult u de volledige waarde van een nieuw vergelijkbaar product moeten betalen.

LaCie kan deze optionele garantie uitsluitend aanbieden in landen waar een plaatselijke kantoor van LaCie aanwezig is.

### Waarschuwing voor de klant

Zorg ervoor dat u een back-up van uw gegevens maakt voordat u uw drive stuurt naar LaCie voor reparatie. LaCie kan in geen geval de integriteit van de gegevens op een geretourneerde drive garanderen. We bieden geen gegevensherstel en kunnen niet verantwoordelijk worden gehouden voor enig gegevensverlies op drives of media die worden geretourneerd aan LaCie.

Alle producten die worden teruggezonden naar LaCie moeten veilig worden verpakt in de oorspronkelijke doos en voldoende gefrankeerd worden verzonden, behalve producten die zijn geregistreerd onder de Advance Care Option.

# **WETTELIJKE INFORMATIE**

# **COPYRIGHTS**

Copyright © 2015 LaCie. Alle rechten voorbehouden. Niets uit deze uitgave mag zonder de voorafgaande schriftelijke toestemming van LaCie worden verveelvoudigd, opgeslagen in een gegevenssysteem of worden overgedragen in enige vorm of op enige wijze, hetzij elektronisch, mechanisch, door fotokopieën, opnamen of enige andere manier.

## **WIJZIGINGEN**

Het materiaal in dit document dient uitsluitend ter informatie en kan zonder kennisgeving worden gewijzigd. Bij de voorbereiding van dit document zijn alle redelijke inspanningen verricht om de nauwkeurigheid ervan te waarborgen. Niettemin aanvaardt LaCie geen aansprakelijkheid voor gevolgen van fouten of weglatingen in dit document of gevolgen van het gebruik van de hierin opgenomen informatie. LaCie behoudt zich het recht voor om wijzigingen of revisies in het ontwerp of de handleiding van het product aan te brengen, zonder voorbehoud en zonder de verplichting om iemand van dergelijke revisies en wijzigingen op de hoogte te stellen.

## FEDERAL COMMUNICATION COMMISSION-VERKLARING INZAKE **STORING**

Deze apparatuur is getest en voldoet aan de beperkingen voor een digitaal apparaat van Klasse B, overeenkomstig Deel 15 van de FCC-voorschriften. Deze beperkingen zijn bedoeld om te voorzien in redelijkerwijs adequate bescherming tegen schadelijke storing bij een installatie in een niet-commerciële omgeving. De apparatuur genereert en gebruikt radiofrequentie-energie en kan deze uitstralen. Wanneer de apparatuur niet volgens de gebruikershandleiding geïnstalleerd en gebruikt wordt, kan schadelijke interferentie ontstaan met radiocommunicatie. Er kan echter geen garantie worden gegeven dat er in een bepaalde installatie geen storing zal optreden. Indien deze apparatuur schadelijke storing veroorzaakt in radio- of televisieontvangst, die kan worden vastgesteld door de apparatuur in en uit te schakelen, wordt de gebruiker gevraagd om de storing proberen te verhelpen middels een van de volgende maatregelen:

- 1. Richt de ontvangstantenne opnieuw of verplaats deze.
- 2. Vergroot de afstand tussen de apparatuur en de ontvanger.
- 3. Sluit de apparatuur aan op een wandcontactdoos in een ander circuit dan waarop de ontvanger is aangesloten.
- 4. Raadpleeg de leverancier of een ervaren radio-/televisiemonteur voor assistentie.

FCC-waarschuwing: Door het aanbrengen van wijzigingen of aanpassingen die niet uitdrukkelijk zijn goedgekeurd door de instantie die verantwoordelijk is voor compliantie, kan de bevoegdheid van de gebruiker om deze apparatuur te bedienen komen te vervallen.

Dit apparaat voldoet aan deel 15 van de FCC-voorschriften. Voor de bediening gelden de volgende twee voorwaarden: (1) Dit apparaat mag geen schadelijke storingen veroorzaken en (2) dit apparaat moet ontvangen storingen aankunnen, met inbegrip van storingen die een ongewenste werking kunnen veroorzaken.

**Belangrijke informatie: FCC-verklaring inzake blootstelling aan straling** Deze apparatuur voldoet aan de vooropgestelde FCC-limieten voor blootstelling aan straling in een ongecontroleerde omgeving. Deze apparatuur moet worden geplaatst en bediend op minimaal 20 cm afstand tussen de zender en uw lichaam.

Co-locatie of bediening van deze zender samen met een andere antenne of zender is verboden.

De beschikbaarheid van sommige specifieke kanalen en/of frequentiebanden voor de werking variëren per land en zijn in de fabriek geprogrammeerd in de firmware voor de bedoelde bestemming. De firmware-instelling is niet toegankelijk voor de eindgebruiker.

## **WEEE**

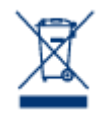

Dit symbool op het product of op de verpakking duidt aan dat u het product niet mag wegwerpen met uw gewoon huishoudelijk afval. In plaats daarvan bent u ervoor verantwoordelijk uw niet meer bruikbare apparatuur af te voeren naar een daartoe aangewezen inzamelpunt voor recycling van afgedankte elektrische en elektronische apparatuur. Afzonderlijke inzameling en recycling van als afval afgevoerde apparatuur draagt bij aan het behoud van natuurlijke hulpbronnen en waarborgt

dat de apparatuur wordt verwerkt op een manier die de volksgezondheid en het milieu beschermt. Neem voor meer informatie over recyclingafgiftepunten voor afgedankte apparatuur contact op met de gemeente, de gemeentereinigingsdienst of met de leverancier van het product.

# VERKLARING VAN CE-CERTIFICERING VAN DE FABRIKANT

Wij, LaCie, verklaren plechtig dat dit product aan de volgende Europese normen voldoet: Richtlijnen  $\epsilon$ inzake Elektromagnetische Compatibiliteit (2004/108/EG); Richtlijn inzake Laagspanning: 2006/95/EG

## HANDELSMERKEN

Apple, Mac en Macintosh zijn gedeponeerde handelsmerken van Apple Inc. Microsoft, Windows XP, Windows Vista en Windows 7 zijn gedeponeerde handelsmerken van Microsoft Corporation. De overige handelsmerken die in deze handleiding worden genoemd, behoren toe aan hun respectieve eigenaren.

## VERKLARING VAN CONFORMITEIT VOOR CANADA

Dit digitale apparaat van klasse B voldoet aan alle eisen van de Canadese voorschriften inzake apparatuur die storing veroorzaakt.

CAN ICES-3 (B)/NMB-3(B)

## VERKLARING VAN OVEREENSTEMMING VOOR JAPAN

Dit is een product van klasse B op basis van de norm van de Voluntary Control Council for Interference from Information Technology Equipment (VCCI). Als het wordt gebruikt in de buurt van een radio- of televisietoestel, kan dit product radiostoring veroorzaken. Installeer de apparatuur volgens de handleiding.